## Comment enregistrer un microPod II sur votre compte - Garage indépendant

931 Sophie P Fri, May 24, 2019 [Articles publics de wiTECH 2.0 pour le garage indépendant](https://kb.fcawitech.com/category/articles-publics-de-witech-2-0-pour-le-garage-ind%c3%a9pendant/328/) 3190

**Pour les utilisateurs de garage indépendant SEULEMENT** 

## **Introduction**

Cet article explique comment enregistrer un microPod II sur votre compte wiTECH 2.0 Account Manager. Votre appareil doit être enregistré sur votre compte avant que vous puissiez commencer à l'utiliser avec wiTECH 2.0.

## **Comment enregistrer un microPod II sur votre compte**

**AVERTISSEMENT :** NE PAS SOUMETTRE DE MULTIPLES DEMANDES D'ENREGISTREMENT POUR LE MÊME MICROPOD II. CELA RALENTIRAIT LE PROCESSUS D'INSCRIPTION.

1. Accédez au site Web [wiTECH 2.0 Account Manager.](https://submgr.am.fcawitech.com/login.htm) Entrez votre nom d'utilisateur et votre mot de passe, puis cliquez sur **Sign in** ou appuyez sur la touche **Entrée** de votre clavier.

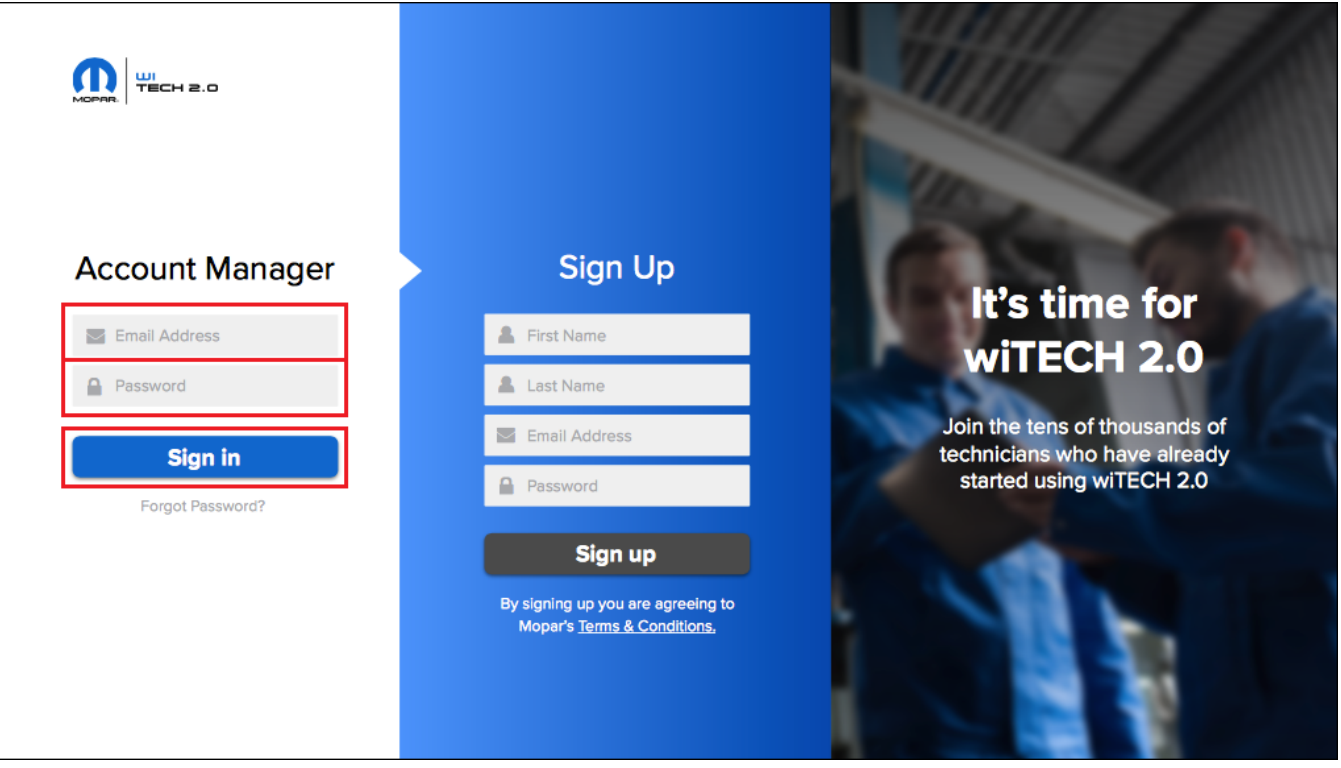

2. Cliquez sur le bouton **REGISTER A TOOL**.

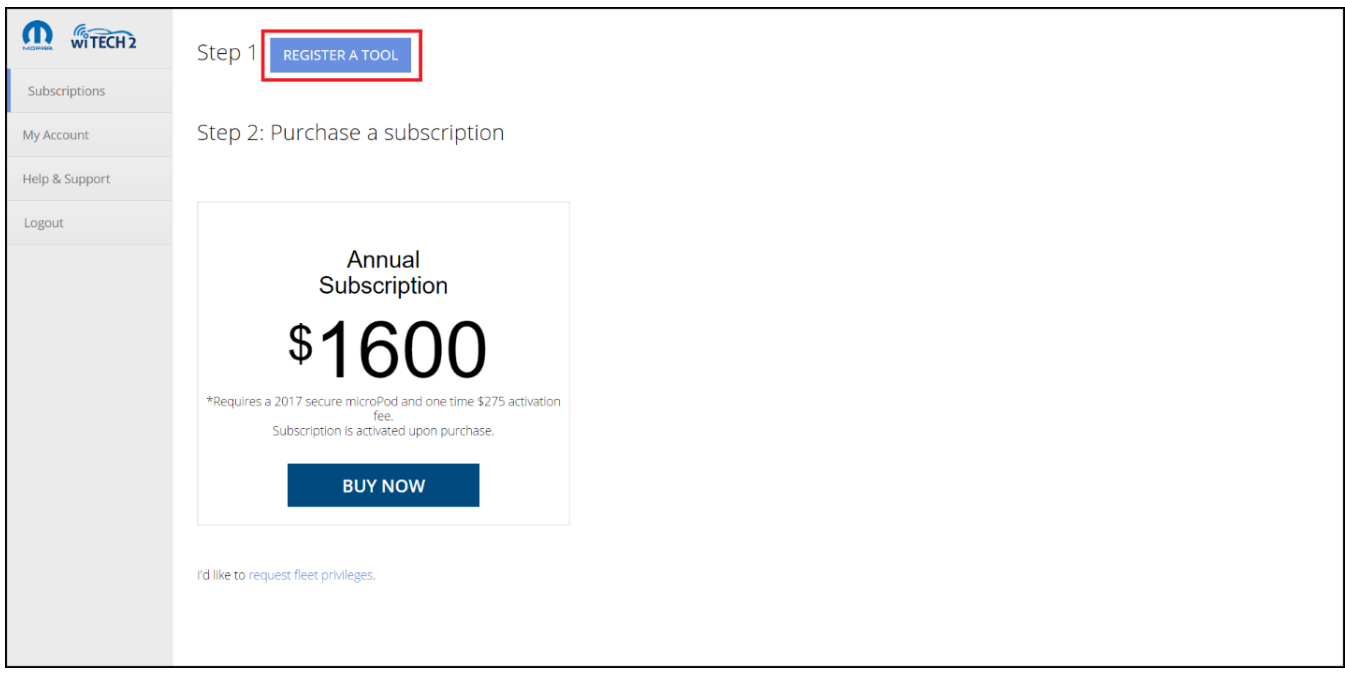

3. Si **microPod II** est sélectionné dans le menu déroulant, vous pouvez entrer le numéro de série du microPod II situé à l'arrière de l'appareil.

Veuillez saisir le numéro de série complet au format suivant : WSP-XXXXX

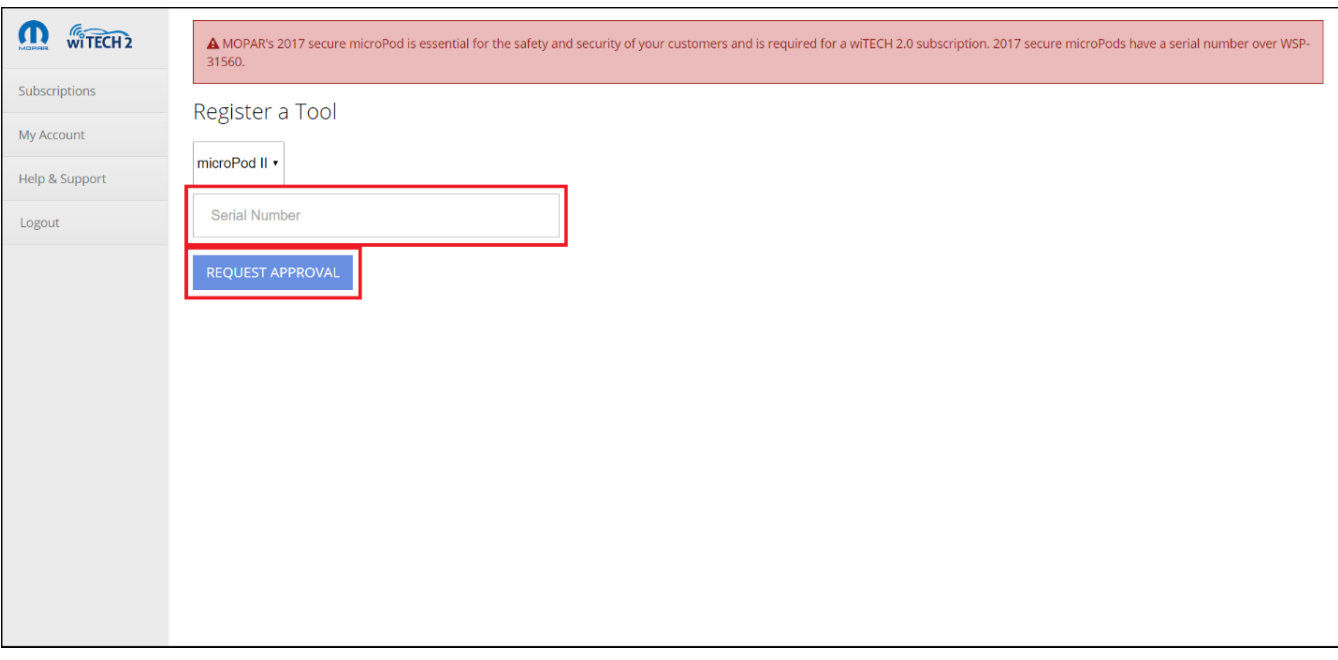

3.1 Si vous avez correctement soumis la demande d'enregistrement du microPod II vous serez dirigé vers la page suivante.

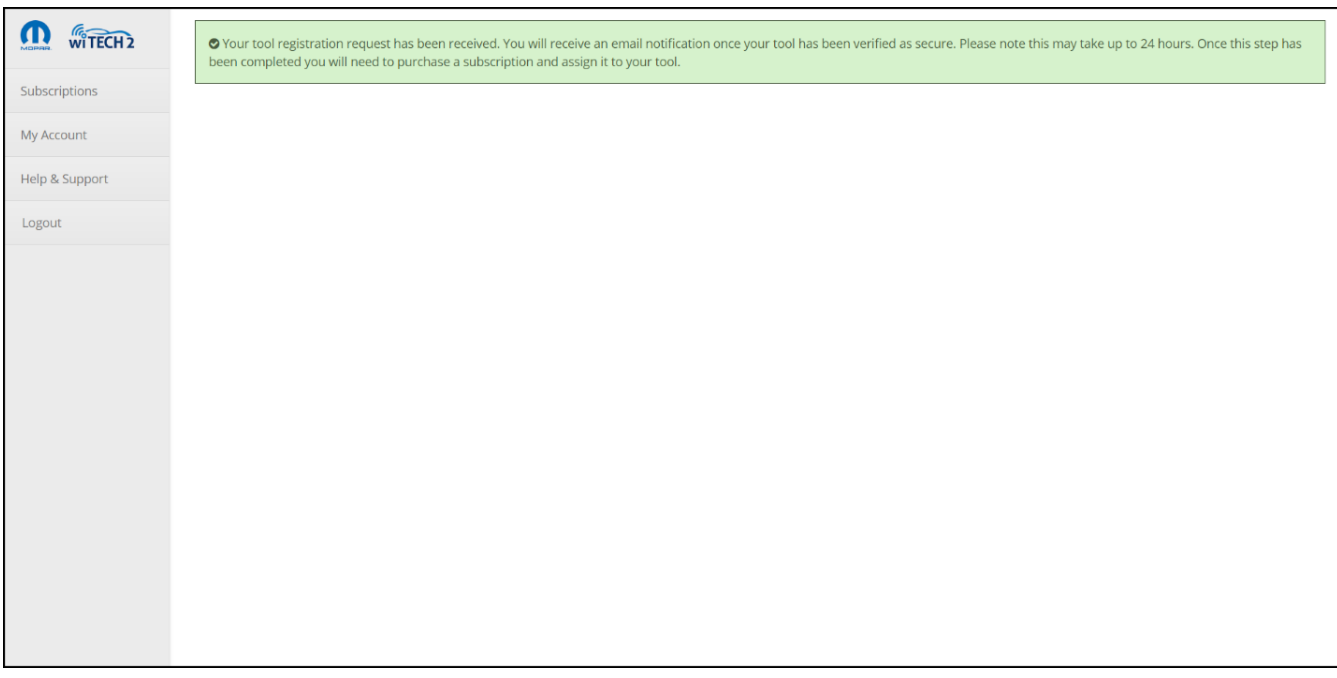

4. Veuillez prévoir jusqu'à un jour ouvrable pour le traitement de votre demande. Une fois votre microPod II enregistré, vous recevrez une confirmation par email.

Si votre appareil a été accepté, il sera alors associé à votre compte et visible sur l'onglet **Subscriptions** lors de l'achat d'un abonnement.

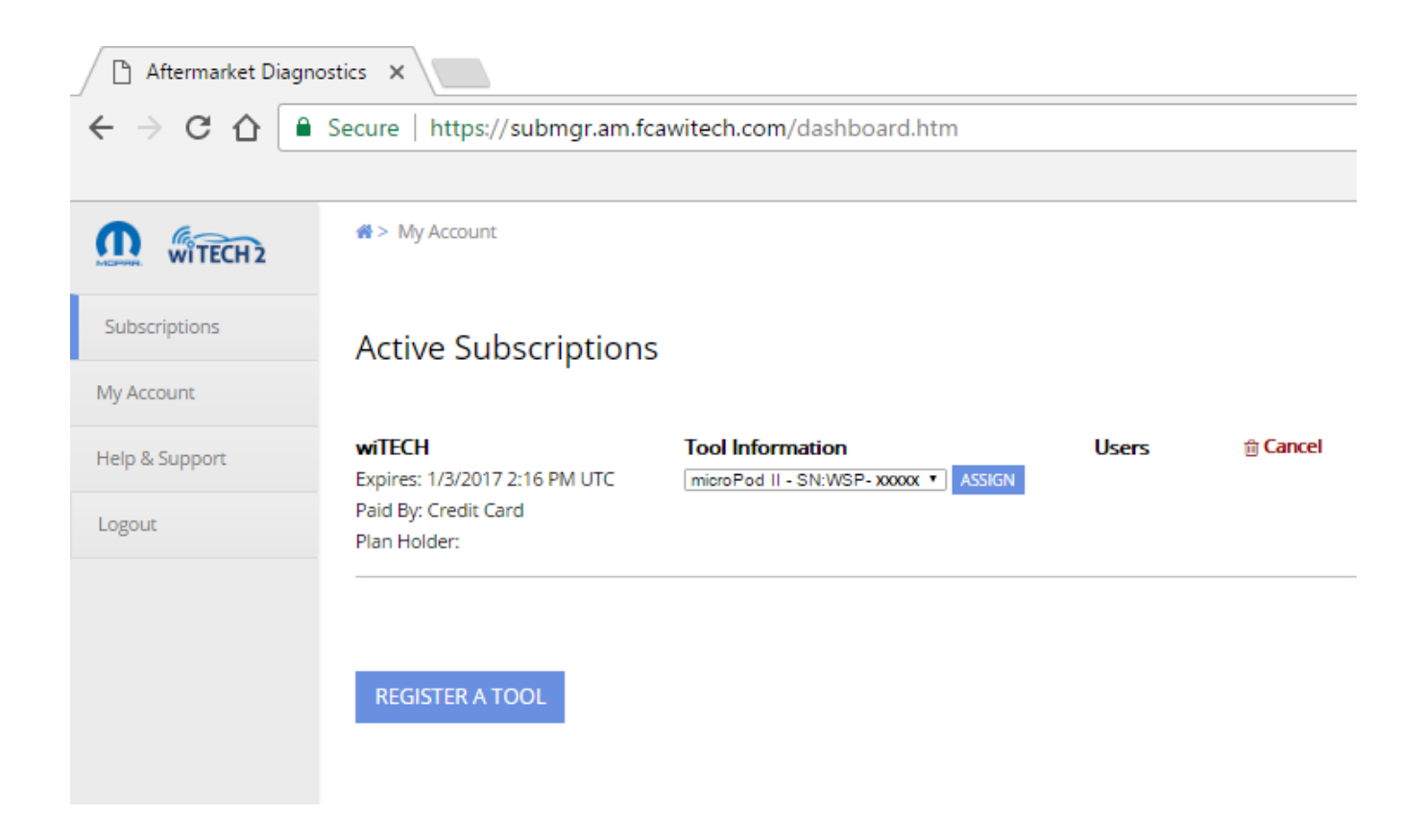

Vous pouvez maintenant assigner votre microPod II à un abonnement actif et un lien d'activation pour le compte Okta vous sera envoyé par email afin vous connecter à wiTECH 2.0.

Online URL: [https://kb.fcawitech.com/article/comment-enregistrer-un-micropod-ii-sur-votre-compte](https://kb.fcawitech.com/article/comment-enregistrer-un-micropod-ii-sur-votre-compte-garage-ind%c3%a9pendant-931.html)[garage-ind%c3%a9pendant-931.html](https://kb.fcawitech.com/article/comment-enregistrer-un-micropod-ii-sur-votre-compte-garage-ind%c3%a9pendant-931.html)